### RF Toolbox™ Release Notes

# MATLAB®

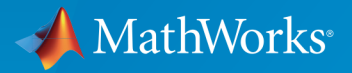

 $(\widehat{\mathsf{R}})$ 

#### How to Contact MathWorks

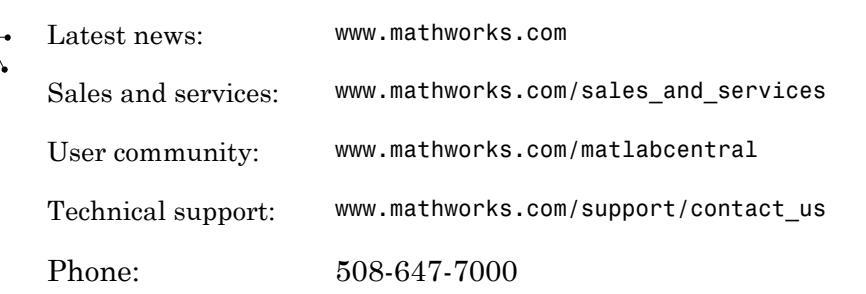

The MathWorks, Inc. 3 Apple Hill Drive Natick, MA 01760-2098

#### *RF Toolbox™ Release Notes*

© COPYRIGHT 2004–2015 by The MathWorks, Inc.

The software described in this document is furnished under a license agreement. The software may be used or copied only under the terms of the license agreement. No part of this manual may be photocopied or reproduced in any form without prior written consent from The MathWorks, Inc.

FEDERAL ACQUISITION: This provision applies to all acquisitions of the Program and Documentation by, for, or through the federal government of the United States. By accepting delivery of the Program or Documentation, the government hereby agrees that this software or documentation qualifies as commercial computer software or commercial computer software documentation as such terms are used or defined in FAR 12.212, DFARS Part 227.72, and DFARS 252.227-7014. Accordingly, the terms and conditions of this Agreement and only those rights specified in this Agreement, shall pertain to and govern the use, modification, reproduction, release, performance, display, and disclosure of the Program and Documentation by the federal government (or other entity acquiring for or through the federal government) and shall supersede any conflicting contractual terms or conditions. If this License fails to meet the government's needs or is inconsistent in any respect with federal procurement law, the government agrees to return the Program and Documentation, unused, to The MathWorks, Inc.

#### **Trademarks**

MATLAB and Simulink are registered trademarks of The MathWorks, Inc. See [www.mathworks.com/trademarks](http://www.mathworks.com/trademarks) for a list of additional trademarks. Other product or brand names may be trademarks or registered trademarks of their respective holders.

#### **Patents**

MathWorks products are protected by one or more U.S. patents. Please see [www.mathworks.com/patents](http://www.mathworks.com/patents) for more information.

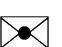

 $\boldsymbol{\pi}$ 

### **Contents**

#### **[R2015b](#page-10-0)**

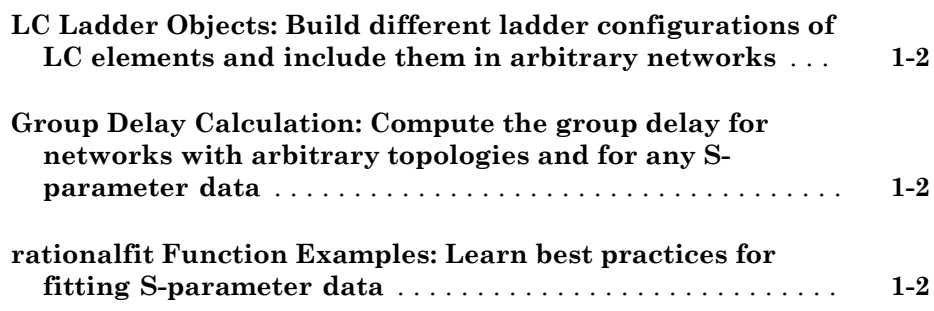

#### **[R2015a](#page-12-0)**

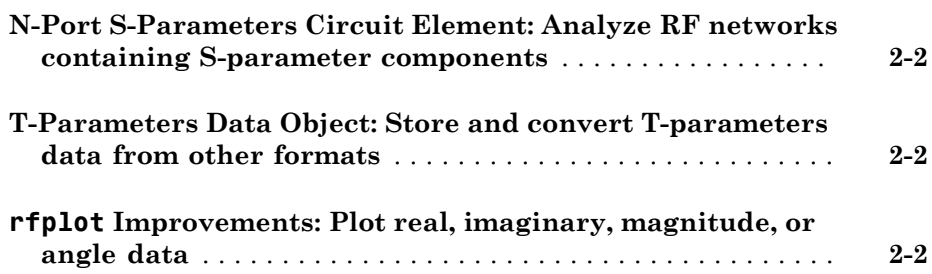

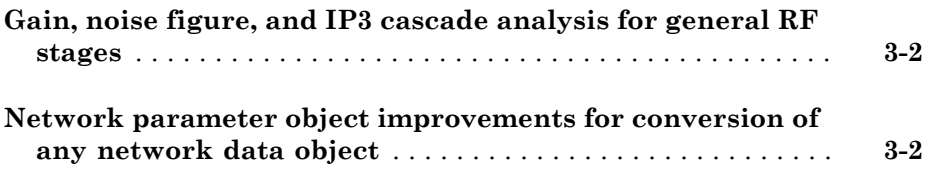

### **[R2014a](#page-16-0)**

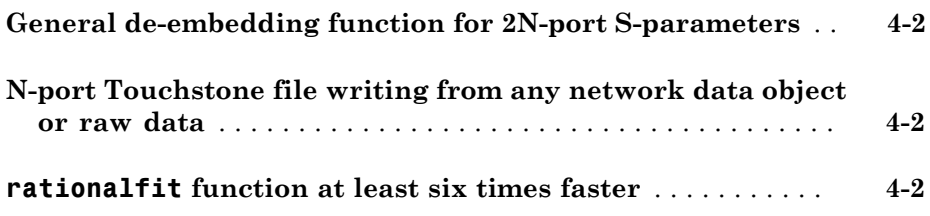

#### **[R2013b](#page-18-0)**

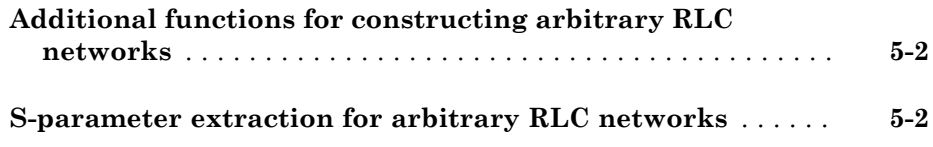

#### **[R2013a](#page-20-0)**

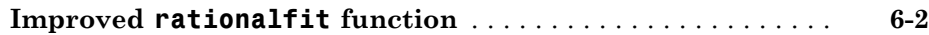

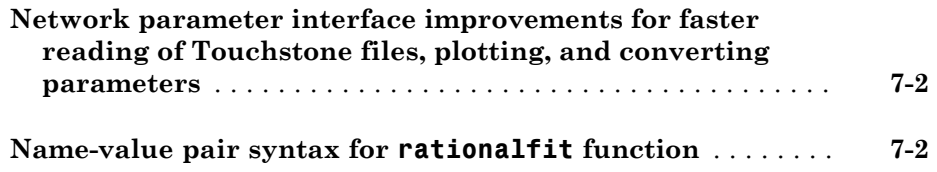

#### **[R2012a](#page-24-0)**

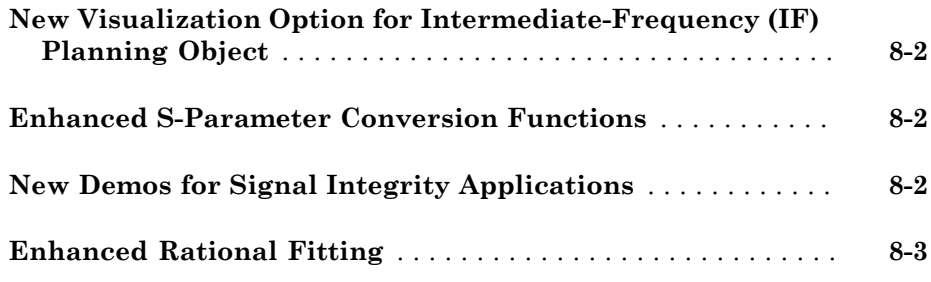

### **[R2011b](#page-28-0)**

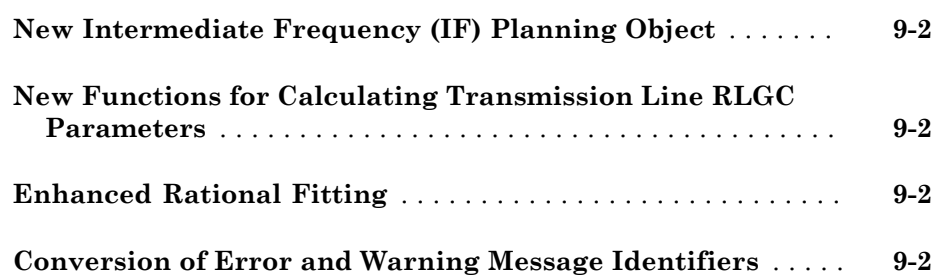

#### **Bug Fixes**

#### **[R2010b](#page-34-0)**

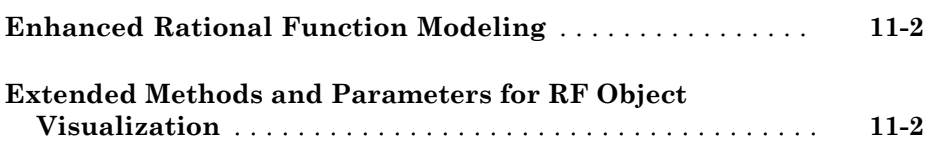

### **[R2010a](#page-36-0)**

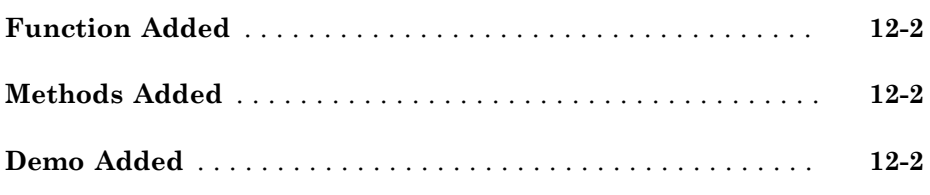

### **[R2009b](#page-38-0)**

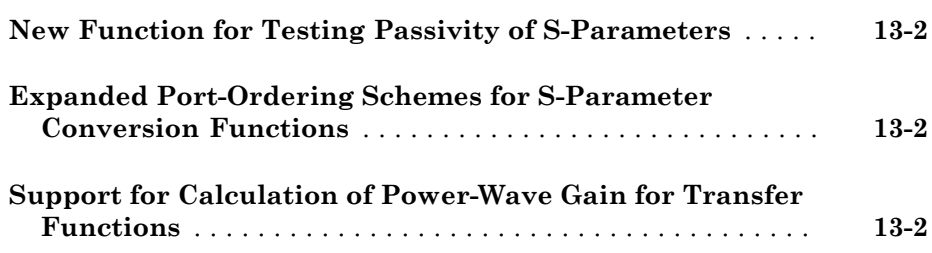

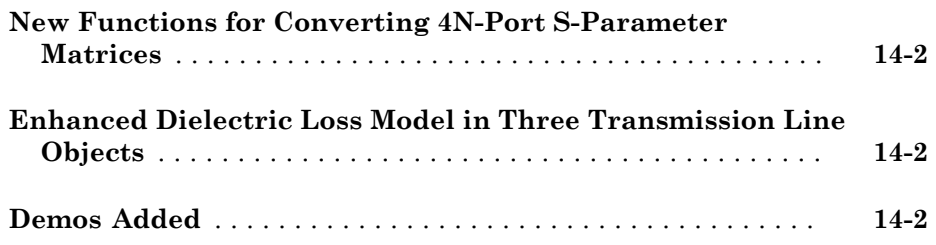

### **[R2008b](#page-42-0)**

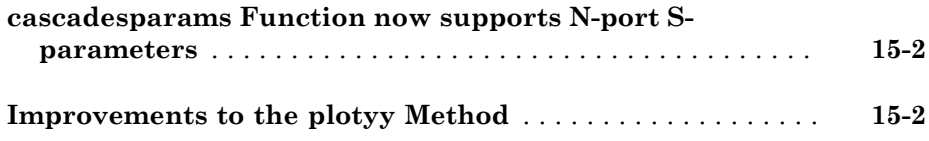

### **[R2008a](#page-44-0)**

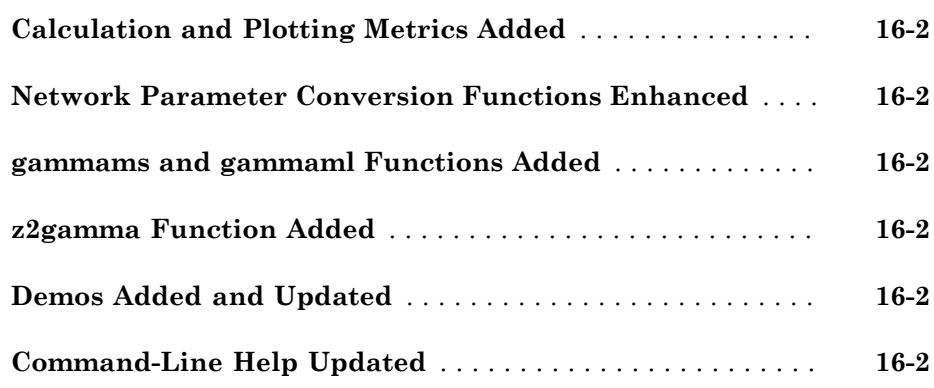

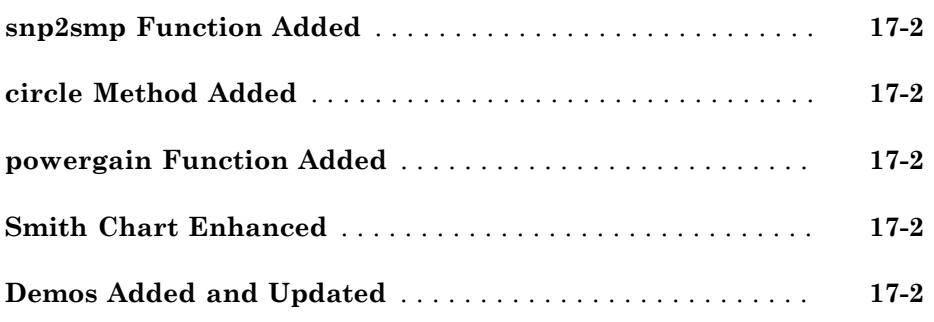

#### **[R2007a](#page-48-0)**

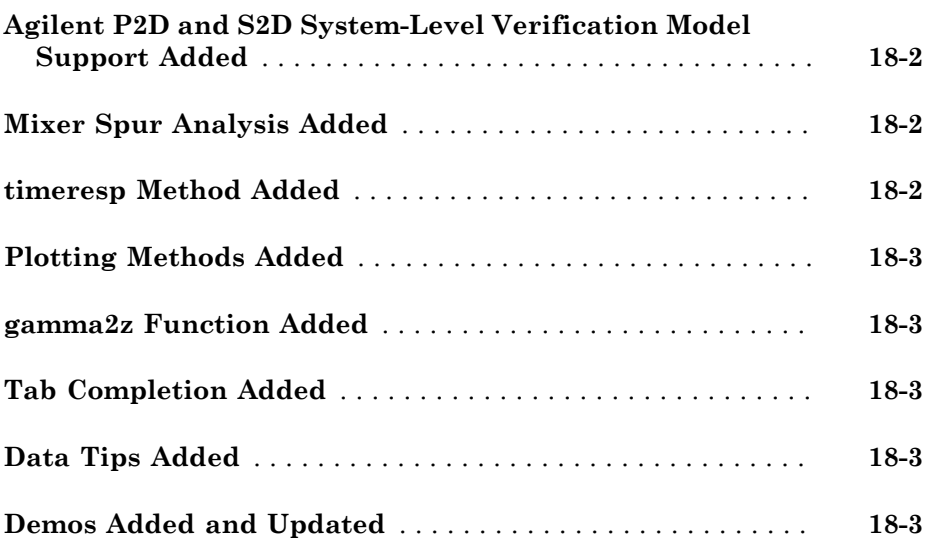

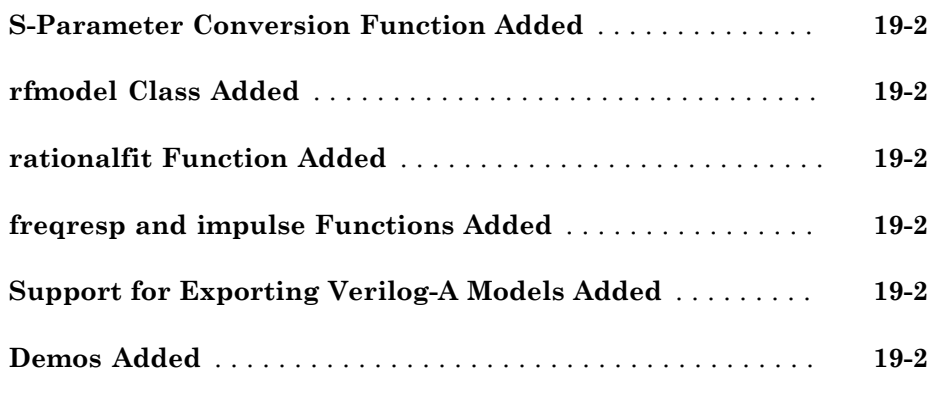

#### **[R2006a](#page-56-0)**

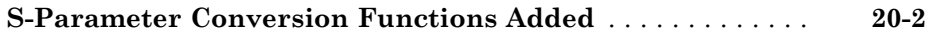

#### **[R14SP3](#page-58-0)**

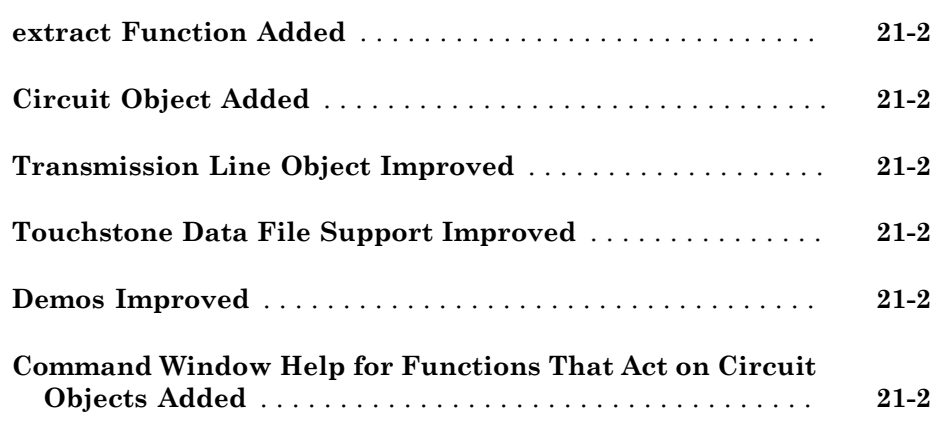

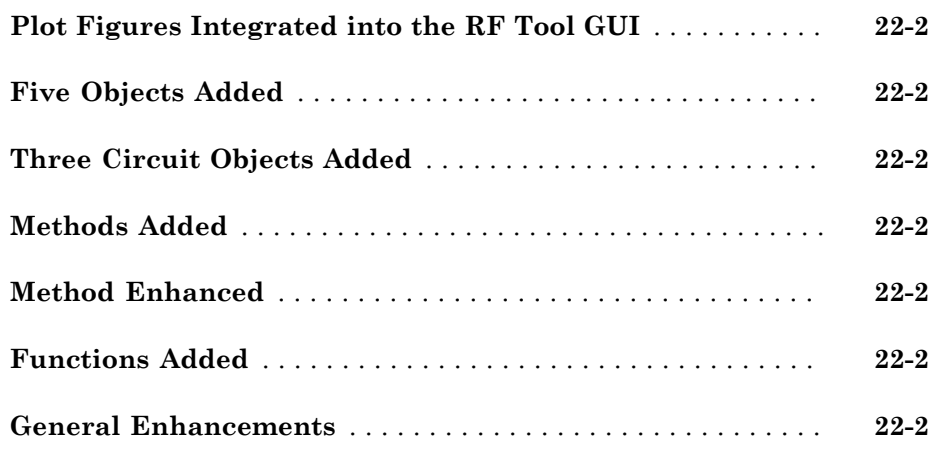

## R2015b

<span id="page-10-0"></span>Version: 2.17

New Features

#### <span id="page-11-0"></span>LC Ladder Objects: Build different ladder configurations of LC elements and include them in arbitrary networks

You can use the lcladder class to create LC filters, calculate the S-parameters of the filters, and add the filters to an RF Toolbox™ circuit object.

#### <span id="page-11-1"></span>Group Delay Calculation: Compute the group delay for networks with arbitrary topologies and for any S-parameter data

You can use the groupdelay function to calculate the group delay of the S-parameters object and these RF network elements: nport, circuit, and LC ladder.

#### <span id="page-11-2"></span>**rationalfit** Function Examples: Learn best practices for fitting Sparameter data

Use these examples to understand how to improve the quality of rationalfit output:

- "Using the 'NPoles' Parameter with rationalfit"
- "Using the 'Weight' Parameter with rationalfit"
- "Using the 'DelayFactor' Parameter with rationalfit"

### R2015a

<span id="page-12-0"></span>Version: 2.16

New Features

#### <span id="page-13-0"></span>N-Port S-Parameters Circuit Element: Analyze RF networks containing Sparameter components

You can use [nport](http://www.mathworks.com/help/releases/R2015a/rf/nport-class.html) to create a linear nport circuit element from Touchstone files and sparameter objects. Use the [add](http://www.mathworks.com/help/releases/R2015a/rf/add.html) function to add n-port element to circuit element.

#### <span id="page-13-1"></span>T-Parameters Data Object: Store and convert T-parameters data from other formats

You can create tparameter objects from touchstone files, network parameters, and rfdata.network objects using the [tparameters](http://www.mathworks.com/help/releases/R2015a/rf/tparameters.html) data object function.

#### <span id="page-13-2"></span>**rfplot** Improvements: Plot real, imaginary, magnitude, or angle data

You can now use the [rfplot](http://www.mathworks.com/help/releases/R2015a/rf/rfplot.html) function to specify the types of plot such as decibels (default), real, imaginary, absolute, or angle.

## R2014b

<span id="page-14-0"></span>Version: 2.15

New Features

Bug Fixes

#### <span id="page-15-0"></span>Gain, noise figure, and IP3 cascade analysis for general RF stages

You can now compute the gain, noise figure, oip3, and iip3 of cascaded networks using the [rfchain](http://www.mathworks.com/help/releases/R2014b/rf/rfchain-class.html) object. Display the stage-by-stage results in a spreadsheet format using the worksheet method. Visualize the results using the plot method.

#### <span id="page-15-1"></span>Network parameter object improvements for conversion of any network data object

You can now convert rfckt or rfdata.data or rfdata.network objects into any network parameter objects including S-parameters, Y-parameters, ABCD-parameters objects.

### R2014a

<span id="page-16-0"></span>Version: 2.14

New Features

Bug Fixes

#### <span id="page-17-0"></span>General de-embedding function for 2N-port S-parameters

You can now use the [deembedsparams](http://www.mathworks.com/help/releases/R2014a/rf/deembedsparams.html) function to de-embed 2N-port fixture effects from 2N-port measurements. It supports both three-dimensional S-parameters data and Sparameter objects.

#### <span id="page-17-1"></span>N-port Touchstone file writing from any network data object or raw data

You can use the [rfwrite](http://www.mathworks.com/help/releases/R2014a/rf/rfwrite.html) function to write Touchstone files from three-dimensional network parameter data or any network parameter object (S-parameters, Y-parameters, Z-parameters, ABCD-parameters, etc.)

#### <span id="page-17-2"></span>**rationalfit** function at least six times faster

The [rationalfit](http://www.mathworks.com/help/releases/R2014a/rf/rationalfit.html) function now fits a rational model to S-parameter data at least six times faster than previous releases. This responsiveness improves both RF Toolbox commandline behavior and SimRF™ simulation of S-parameter blocks.

# R2013b

<span id="page-18-0"></span>Version: 2.13

New Features

Bug Fixes

#### <span id="page-19-0"></span>Additional functions for constructing arbitrary RLC networks

In R2013b, the following new functions are available:

- [resistor](http://www.mathworks.com/help/releases/R2013b/rf/resistorclass.html), [capacitor,](http://www.mathworks.com/help/releases/R2013b/rf/capacitorclass.html) [inductor](http://www.mathworks.com/help/releases/R2013b/rf/inductorclass.html), and [circuit](http://www.mathworks.com/help/releases/R2013b/rf/circuitclass.html) Use the basic building functions of an RF circuit to construct RLC networks.
- [add](http://www.mathworks.com/help/releases/R2013b/rf/add.html) Insert basic RF elements to a circuit.
- [clone](http://www.mathworks.com/help/releases/R2013b/rf/clone.html)  Duplicate any existing RF elements or circuits.
- [setports](http://www.mathworks.com/help/releases/R2013b/rf/setports.html) Define node pairs as ports of a circuit.
- <span id="page-19-1"></span>• [setterminals](http://www.mathworks.com/help/releases/R2013b/rf/setterminals.html) — Map the nodes of a circuit to terminals.

#### S-parameter extraction for arbitrary RLC networks

The [sparameters](http://www.mathworks.com/help/releases/R2013b/rf/sparameters.html) function now includes added functionality that you can use to calculate the S-parameters of RLC networks.

### R2013a

<span id="page-20-0"></span>Version: 2.12

Bug Fixes

Compatibility Considerations

#### <span id="page-21-0"></span>Improved **rationalfit** function

This release introduces additional pole-searching optimizations to the [rationalfit](http://www.mathworks.com/help/releases/R2013a/rf/rationalfit.html) function algorithm. Models that the function returns in this release tend to have fewer poles than those in previous releases.

#### Compatibility Considerations

To constrain the function results across releases and machine architectures, explicitly specify optional parameters such as error tolerance and number of poles when you call the function. Given a data set and corresponding frequencies, the function attempts to calculate a rational function approximation to within a given specification. However, the exact model that the function returns can differ between releases and machines, as the algorithm improves.

# R2012b

<span id="page-22-0"></span>Version: 2.11

New Features

Bug Fixes

#### Network parameter interface improvements for faster reading of Touchstone files, plotting, and converting parameters

New network parameter objects and functions are available, with support for:

- Reading Touchstone files
- Converting network parameters
- Plotting network parameters

Additionally, some functions have been updated to support the new interface. For more information, see [RF Network Parameter Objects](http://www.mathworks.com/help/releases/R2012b/rf/rf-network-parameter-objects.html).

#### <span id="page-23-0"></span>Name-value pair syntax for **rationalfit** function

The [rationalfit](http://www.mathworks.com/help/releases/R2012b/rf/rationalfit.html) function now supports using name-value pairs for optional input arguments. Name-value pair arguments can be specified in any order and improve readability of code.

### R2012a

<span id="page-24-0"></span>Version: 2.10

New Features

Bug Fixes

#### <span id="page-25-0"></span>New Visualization Option for Intermediate-Frequency (IF) Planning Object

The [OpenIF](http://www.mathworks.com/help/releases/R2012a/toolbox/rf/openifclass.html) object supports a new interactive, graphical interface for assessing spur information in a mixer chain. You access this interface using the new [show](http://www.mathworks.com/help/releases/R2012a/toolbox/rf/show.html) method.

#### <span id="page-25-1"></span>Enhanced S-Parameter Conversion Functions

S-parameter conversion functions have been enhanced to support larger data sets. The following functions now support conversion between parameter sets of 2*N*-port networks.

- [abcd2s](http://www.mathworks.com/help/releases/R2012a/toolbox/rf/abcd2s.html)
- [abcd2y](http://www.mathworks.com/help/releases/R2012a/toolbox/rf/abcd2y.html)
- [abcd2z](http://www.mathworks.com/help/releases/R2012a/toolbox/rf/abcd2z.html)
- [s2abcd](http://www.mathworks.com/help/releases/R2012a/toolbox/rf/s2abcd.html)
- [y2abcd](http://www.mathworks.com/help/releases/R2012a/toolbox/rf/y2abcd.html)
- [z2abcd](http://www.mathworks.com/help/releases/R2012a/toolbox/rf/z2abcd.html)

The [s2smm](http://www.mathworks.com/help/releases/R2012a/toolbox/rf/s2smm.html) function now supports mixed-mode conversions for *N*-port devices.

The following mixed-mode S-parameter functions now support mixed-mode conversions for 2*N*-port devices:

- [s2scc](http://www.mathworks.com/help/releases/R2012a/toolbox/rf/s2scc.html)
- [s2scd](http://www.mathworks.com/help/releases/R2012a/toolbox/rf/s2scd.html)
- [s2sdc](http://www.mathworks.com/help/releases/R2012a/toolbox/rf/s2sdc.html)
- [s2sdd](http://www.mathworks.com/help/releases/R2012a/toolbox/rf/s2sdd.html)
- <span id="page-25-2"></span> $smm2s$

#### New Demos for Signal Integrity Applications

Two new signal-integrity demos are available in this version.

- The Bandpass Filter Response demo describes a procedure for designing and analyzing a simple bandpass filter using rfckt objects.
- The MOS Interconnect and Crosstalk demo reproduces Pillage and Rohrer's classic result from "Waveform Evaluation for Timing Analysis".

### <span id="page-26-0"></span>Enhanced Rational Fitting

The [rationalfit](http://www.mathworks.com/help/releases/R2012a/toolbox/rf/rationalfit.html) function has improved robustness, speed, and accuracy in this version.

# R2011b

<span id="page-28-0"></span>Version: 2.9

New Features

Bug Fixes

Compatibility Considerations

#### <span id="page-29-0"></span>New Intermediate Frequency (IF) Planning Object

The [OpenIF](http://www.mathworks.com/help/releases/R2012a/toolbox/rf/openifclass.html) object supports a new partial workflow for multiband transmitter or receiver design. Use these objects to analyze intermediate frequencies (IFs) that do not produce interference (spurs) in operating bands.

#### <span id="page-29-1"></span>New Functions for Calculating Transmission Line RLGC Parameters

The [rlgc2s](http://www.mathworks.com/help/releases/R2012a/toolbox/rf/rlgc2s.html) and [s2rlgc](http://www.mathworks.com/help/releases/R2012a/toolbox/rf/s2rlgc.html) functions allow you to calculate the per-unit-length RLGC parameters of a transmission line from transmission-line S-parameters.

#### <span id="page-29-2"></span>Enhanced Rational Fitting

The [rationalfit](http://www.mathworks.com/help/releases/R2012a/toolbox/rf/rationalfit.html) function has improved robustness, speed, and accuracy in this version.

#### Compatibility Considerations

Some default values of rationalfit have changed. For more information, see the function reference page.

#### <span id="page-29-3"></span>Conversion of Error and Warning Message Identifiers

For R2011b, error and warning messages identifiers have changed in RF Toolbox software.

#### Compatibility Considerations

If you have scripts or functions that use message identifiers that changed, you must update the code to use the new identifiers. Typically, message identifiers are used to turn off specific warning messages, or in code that uses a try/catch statement and performs an action based on a specific error identifier.

For example, the rf:rfckt:seriesrlc:setpositive:NotAPositive identifier has changed to rf:rfbase:rfbase:setpositive:NotAPositive. If your code checks for rf:rfckt:seriesrlc:setpositive:NotAPositive, you must update it to check for rf:rfbase:rfbase:setpositive:NotAPositive instead.

To determine the identifier for a warning, run the following command just after you see the warning:

[MSG,MSGID] = lastwarn;

This command saves the message identifier to the variable MSGID.

To determine the identifier for an error, run the following command just after you see the error:

```
exception = MException.last;
MSGID = exception.identifier;
```
Note: Warning messages indicate a potential issue with your code. While you can turn off a warning, a suggested alternative is to change your code so it runs warning-free.

### R2011a

<span id="page-32-0"></span>Version: 2.8.1

Bug Fixes

## R2010b

<span id="page-34-0"></span>Version: 2.8

New Features

Compatibility Considerations

#### <span id="page-35-0"></span>Enhanced Rational Function Modeling

An improved algorithm for the [rationalfit](http://www.mathworks.com/help/releases/R2012a/toolbox/rf/rationalfit.html) function fits an accurate rational model to passive S-parameter data in less time than in previous versions. In addition, a new parameter specifies the number of iterations rationalfit attempts at each value for the number of poles.

#### Compatibility Considerations

Default behavior for some parameters have changed:

- The number-of-poles argument npoles defaults to a minimum value of 0 in version 2.8, instead of 4, as in previous versions.
- rationalfit does not display a wait bar by default in this version. A new showwaitbar parameter allows you to specify whether rationalfit displays a wait bar.

<span id="page-35-1"></span>For more information on using this function, see the rationalfit reference page.

#### Extended Methods and Parameters for RF Object Visualization

RF Toolbox version 2.8 extends the Plots and Charts methods to include:

- Support for third-order intercept point and transducer power gain parameters, IIP3 and Gt.
- A new method, [table,](http://www.mathworks.com/help/releases/R2012a/toolbox/rf/table.html) for visualizing network data in the Variable Editor.

### R2010a

<span id="page-36-0"></span>Version: 2.7

New Features

#### <span id="page-37-0"></span>Function Added

The [makepassive](http://www.mathworks.com/help/releases/R2012a/toolbox/rf/makepassive.html) function creates passive S-Parameters from any S-parameter array. Use this function to enforce strict numerical passivity on an array of S-parameters that represents a passive device.

#### <span id="page-37-1"></span>Methods Added

Two new methods for [rfmodel.rational](http://www.mathworks.com/help/releases/R2012a/toolbox/rf/rfmodel.rationalclass.html) objects are available:

- The [ispassive](http://www.mathworks.com/help/releases/R2012a/toolbox/rf/rfmodel.rational.ispassive.html) method tests global passivity of an rfmodel.rational object.
- The [stepresp](http://www.mathworks.com/help/releases/R2012a/toolbox/rf/stepresp.html) method calculates the response of an rfmodel.rational object to a step signal. You can use this function to perform time-domain reflectometry (TDR) and time-domain transmission (TDT) analysis.

#### <span id="page-37-2"></span>Demo Added

The Modeling a High-Speed Backplane (Part 3: 4-Port S-Parameters to Differential TDR and TDT) demo shows how to perform time-domain reflectometry (TDR) and timedomain transmission (TDT) analysis on network data.

### R2009b

<span id="page-38-0"></span>Version: 2.6

New Features

Bug Fixes

#### <span id="page-39-0"></span>New Function for Testing Passivity of S-Parameters

<span id="page-39-1"></span>The [ispassive](http://www.mathworks.com/help/releases/R2012a/toolbox/rf/ispassive.html) function checks the passivity of N-port S-parameter matrices.

#### Expanded Port-Ordering Schemes for S-Parameter Conversion Functions

The functions [s2scc,](http://www.mathworks.com/help/releases/R2012a/toolbox/rf/s2scc.html) [s2scd](http://www.mathworks.com/help/releases/R2012a/toolbox/rf/s2scd.html), [s2sdc,](http://www.mathworks.com/help/releases/R2012a/toolbox/rf/s2sdc.html) [s2sdd,](http://www.mathworks.com/help/releases/R2012a/toolbox/rf/s2sdd.html) [s2smm,](http://www.mathworks.com/help/releases/R2012a/toolbox/rf/s2smm.html) [smm2s](http://www.mathworks.com/help/releases/R2012a/toolbox/rf/smm2s.html) now support a third commonlyused port-ordering. For more information on using this feature, see the corresponding function reference page.

#### <span id="page-39-2"></span>Support for Calculation of Power-Wave Gain for Transfer Functions

The [s2tf](http://www.mathworks.com/help/releases/R2012a/toolbox/rf/s2tf.html) function can now calculate the power-wave gain of 2-port S-parameters. Calculation in terms of voltage is still the default option.

### R2009a

<span id="page-40-0"></span>Version: 2.5

New Features

Compatibility Considerations

#### <span id="page-41-0"></span>New Functions for Converting 4N-Port S-Parameter Matrices

There are two new functions for converting between 4N-port single-ended S-parameter matrices and 2N-port mixed-mode S-parameter matrices:

- The [s2smm](http://www.mathworks.com/help/releases/R2012a/toolbox/rf/s2smm.html) function lets you convert 4N-port single-ended S-parameters to 2N-port mixed-mode S-parameters. You can view the 2N-port output data to see interactions, such as crosstalk, that are not apparent in the single-ended data. This lets you easily select the ports of interest for further analysis.
- The [smm2s](http://www.mathworks.com/help/releases/R2012a/toolbox/rf/smm2s.html) function lets you convert 2N-port mixed-mode S-parameters to 4N-port single-ended S-parameters.

#### <span id="page-41-1"></span>Enhanced Dielectric Loss Model in Three Transmission Line Objects

The following objects now provide a more realistic model for dielectric loss:

- [rfckt.coaxial](http://www.mathworks.com/help/releases/R2012a/toolbox/rf/rfckt.coaxialclass.html)
- rfckt twowire
- [rfckt.parallelplate](http://www.mathworks.com/help/releases/R2012a/toolbox/rf/rfckt.parallelplateclass.html)

To specify dielectric loss, you use a new property, LossTangent. This property replaces the SigmaDiel parameter.

#### Compatibility Considerations

Your existing objects with a nonzero value for the SigmaDiel parameter no longer model dielectric loss. Instead, the objects issue a warning message and use the default value of zero for the LossTangent property when you use the analyze method.

#### <span id="page-41-2"></span>Demos Added

Two new demos show how to design broadband impedance matching networks for RF components:

- Designing Broadband Matching Networks (Part 1: Antenna) shows how to design a matching network for an antenna.
- Designing Broadband Matching Networks (Part 2: Amplifier) shows how to design a matching network for an amplifier.

### R2008b

<span id="page-42-0"></span>Version: 2.4

New Features

#### <span id="page-43-0"></span>cascadesparams Function now supports N-port S-parameters

You can now use the cascadesparams function to cascade the S-parameters of an arbitrary number of N-port devices to form a network. The function lets you specify how to connect the ports of each N-port device to the ports of the subsequent N-port device in the cascade. For more information about the function, see the [cascadesparams](http://www.mathworks.com/help/releases/R2012a/toolbox/rf/cascadesparams.html) reference page.

#### <span id="page-43-1"></span>Improvements to the plotyy Method

The plotyy method now uses a more intuitive approach when determining how to plot the specified parameters if you do not specify the plot format. For more information about the function, see the [plotyy](http://www.mathworks.com/help/releases/R2012a/toolbox/rf/plotyy.html) reference page.

### R2008a

<span id="page-44-0"></span>Version: 2.3

New Features

#### <span id="page-45-0"></span>Calculation and Plotting Metrics Added

You can now compute and visualize group delay, voltage gain, and stability factor using the [calculate](http://www.mathworks.com/help/releases/R2012a/toolbox/rf/calculate.html) and [plot](http://www.mathworks.com/help/releases/R2012a/toolbox/rf/plot.html) methods.

#### <span id="page-45-1"></span>Network Parameter Conversion Functions Enhanced

You can now use the [s2sdd,](http://www.mathworks.com/help/releases/R2012a/toolbox/rf/s2sdd.html) [s2sdc](http://www.mathworks.com/help/releases/R2012a/toolbox/rf/s2sdc.html), [s2scd,](http://www.mathworks.com/help/releases/R2012a/toolbox/rf/s2scd.html) and [s2scc](http://www.mathworks.com/help/releases/R2012a/toolbox/rf/s2scc.html) functions to perform conversions on network parameters with alternate port arrangements.

#### <span id="page-45-2"></span>gammams and gammaml Functions Added

Use the new [gammams](http://www.mathworks.com/help/releases/R2012a/toolbox/rf/gammams.html) and [gammaml](http://www.mathworks.com/help/releases/R2012a/toolbox/rf/gammaml.html) functions to compute source and load reflection coefficients required for simultaneous conjugate match.

#### <span id="page-45-3"></span>z2gamma Function Added

<span id="page-45-4"></span>Use the new [z2gamma](http://www.mathworks.com/help/releases/R2012a/toolbox/rf/z2gamma.html) function to convert impedance values to reflection coefficients.

#### Demos Added and Updated

A new demo, Writing a Touchstone File, shows how to write rfckt object data to an industry-standard Touchstone data file.

Modeling a High-Speed Backplane (Part 2: 4-Port S-Parameters to a Rational Function Model) now uses the new Communications Toolbox™ eye diagram scope, [commscope.eyediagram](http://www.mathworks.com/help/releases/R2012a/toolbox/comm/ref/commscope.eyediagram.html), to plot the eye diagram.

#### <span id="page-45-5"></span>Command-Line Help Updated

The help function returns additional information for objects and packages. The function now includes descriptions of all properties and links to all relevant methods.

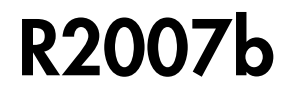

<span id="page-46-0"></span>Version: 2.2

New Features

#### <span id="page-47-0"></span>snp2smp Function Added

Use the new [snp2smp](http://www.mathworks.com/help/releases/R2012a/toolbox/rf/snp2smp.html) function to convert N-port S-parameter data and termination impedances to M-port S-parameters.

#### <span id="page-47-1"></span>circle Method Added

Use the new [circle](http://www.mathworks.com/help/releases/R2012a/toolbox/rf/circle.html) method to place circles on a Smith<sup>®</sup> Chart to depict stability regions and display constant gain, noise figure, reflection, and immitance circles.

#### <span id="page-47-2"></span>powergain Function Added

<span id="page-47-3"></span>Use the new [powergain](http://www.mathworks.com/help/releases/R2012a/toolbox/rf/powergain.html) function to compute various power gains of a 2-port network.

#### Smith Chart Enhanced

The [smith](http://www.mathworks.com/help/releases/R2012a/toolbox/rf/smith.html) method now lets you plot the network parameters of devices with more than two ports on a Smith Chart.

#### <span id="page-47-4"></span>Demos Added and Updated

Modeling a High-Speed Backplane (Part 1: Measured 16-Port S-Parameters to 4-Port S-Parameters) is the new first part of a four-part demo on "Modeling a High-Speed Backplane." The new demo shows how to extract 4-port S-parameter data from 16-port Sparameter data. The original three parts of the demo are now parts 2, 3, and 4.

The following demos replace the "Designing Impedance Matching Networks" and "Placing Circles on a Smith Chart" demos, respectively, and show how to use the new [circle](http://www.mathworks.com/help/releases/R2012a/toolbox/rf/circle.html) method:

- Designing Matching Networks (Part 1: Networks with an LNA and Lumped Elements) uses the available gain design technique to design a low-noise amplifier for a wireless communication system.
- Designing Matching Networks (Part 2: Single Stub Transmission Lines) shows how to design input and output matching networks for an amplifier.

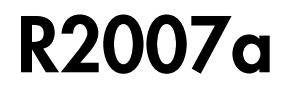

<span id="page-48-0"></span>Version: 2.1

New Features

#### <span id="page-49-0"></span>Agilent P2D and S2D System-Level Verification Model Support Added

The [rfckt.amplifier](http://www.mathworks.com/help/releases/R2012a/toolbox/rf/rfckt.amplifierclass.html) and [rfckt.mixer](http://www.mathworks.com/help/releases/R2012a/toolbox/rf/rfckt.mixerclass.html) objects now let you import system-level verification models of amplifiers and mixers, respectively, using data from Agilent® P2D and S2D files.

Use P2D files to specify the following data for multiple operating conditions, such as temperature and bias values:

- Small-signal network parameters
- Power-dependent network parameters
- Noise data
- Intermodulation tables

Use S2D files to specify the following data for multiple operating conditions:

- Small-signal network parameters
- Gain compression (1 dB)
- Third-order intercept point (IP3)
- Power-dependent  $S_{21}$  parameters
- Noise data
- Intermodulation tables

Use the following methods to work with operating condition data after you import a P2D or S2D file into an RF object:

- [setop](http://www.mathworks.com/help/releases/R2012a/toolbox/rf/setop.html) Use this method to set operating condition values or to list all available values.
- <span id="page-49-1"></span>• [getop](http://www.mathworks.com/help/releases/R2012a/toolbox/rf/getop.html) — Use this method to display the selected operating condition values.

#### Mixer Spur Analysis Added

You can import an intermodulation table into an [rfckt.mixer](http://www.mathworks.com/help/releases/R2012a/toolbox/rf/rfckt.mixerclass.html) object. The object's [plot](http://www.mathworks.com/help/releases/R2012a/toolbox/rf/plot.html) method has a new option for plotting mixer spur data.

#### <span id="page-49-2"></span>timeresp Method Added

Use the new [timeresp](http://www.mathworks.com/help/releases/R2012a/toolbox/rf/timeresp.html) method of the [rfmodel.rational](http://www.mathworks.com/help/releases/R2012a/toolbox/rf/rfmodel.rationalclass.html) object to compute the time response of an rfmodel object to a specified input signal. Use this method rather than computing

impulse response with the impulse method and then convolving that response with the input signal because the timeresp method generally gives a more accurate output signal for a given input signal.

#### <span id="page-50-0"></span>Plotting Methods Added

Four new plotting methods provide additional plotting options:

- Use the [plotyy](http://www.mathworks.com/help/releases/R2012a/toolbox/rf/plotyy.html) method of the rfckt class to create a plot that contains RF circuit object data on both the left and right Y-axes.
- Use the [loglog](http://www.mathworks.com/help/releases/R2012a/toolbox/rf/loglog.html) method of the rfckt class to plot RF circuit object data on a log-log scale.
- Use the [semilogx](http://www.mathworks.com/help/releases/R2012a/toolbox/rf/semilogx.html) method of the rfckt class to plot RF circuit object data using a logarithmic scale for the X-axis.
- Use the [semilogy](http://www.mathworks.com/help/releases/R2012a/toolbox/rf/semilogy.html) method of the rfckt class to plot RF circuit object data using a logarithmic scale for the Y-axis.

#### <span id="page-50-1"></span>gamma2z Function Added

<span id="page-50-2"></span>Use the new [gamma2z](http://www.mathworks.com/help/releases/R2012a/toolbox/rf/gamma2z.html) function to compute input impedance from a reflection coefficient.

#### Tab Completion Added

Tab completion is now available in the MATLAB<sup>®</sup> command window for all functions and methods. For more information on tab completion, see the MATLAB documentation.

#### <span id="page-50-3"></span>Data Tips Added

Data tips are now available for any RF plot. For more information on data tips, see [Data](http://www.mathworks.com/help/releases/R2012a/techdoc/creating_plots/f4-44221.html) [Cursor — Displaying Data Values Interactively](http://www.mathworks.com/help/releases/R2012a/techdoc/creating_plots/f4-44221.html) in the MATLAB documentation.

#### <span id="page-50-4"></span>Demos Added and Updated

Visualizing Mixer Spurs shows how to use the toolbox to perform mixer spur analysis using data from an intermodulation table and then plot the output power spectrum of the desired signal and the undesired spurs.

Modeling a High-Speed Backplane (Part 1: Measured 4-Port S-Parameters to a Rational Function Model) now uses the [timeresp](http://www.mathworks.com/help/releases/R2012a/toolbox/rf/timeresp.html) method to compute the time-domain response of a system characterized by measured data.

Modeling a High-Speed Backplane (Part 2: Rational Function Model to Simulink Model) now includes code that you can use to generate a Simulink model for any [rfmodel.rational](http://www.mathworks.com/help/releases/R2012a/toolbox/rf/rfmodel.rationalclass.html) object.

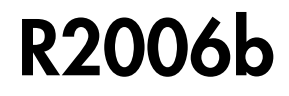

<span id="page-52-0"></span>Version: 2.0

New Features

#### <span id="page-53-0"></span>S-Parameter Conversion Function Added

Use the [s2tf](http://www.mathworks.com/help/releases/R2012a/toolbox/rf/s2tf.html) function to convert 2-port scattering parameters into a transfer function that represents the normalized voltage gain of a 2-port network.

#### <span id="page-53-1"></span>rfmodel Class Added

Use objects from the rfmodel class to represent components and networks with mathematical equations. The [rfmodel.rational](http://www.mathworks.com/help/releases/R2012a/toolbox/rf/rfmodel.rationalclass.html) object stores a rational function model of a component or network.

#### <span id="page-53-2"></span>rationalfit Function Added

Use the [rationalfit](http://www.mathworks.com/help/releases/R2012a/toolbox/rf/rationalfit.html) function to fit a rational function to passive data that represents an RF component or network and then store the result in an [rfmodel.rational](http://www.mathworks.com/help/releases/R2012a/toolbox/rf/rfmodel.rationalclass.html) object. This type of model is useful to signal integrity engineers, whose goal is to reliably connect high-speed semiconductor devices with, for example, multi-Gbit/s serial data streams across backplanes and printed circuit boards.

#### <span id="page-53-3"></span>freqresp and impulse Functions Added

Use the [freqresp](http://www.mathworks.com/help/releases/R2012a/toolbox/rf/freqresp.html) method of the rfmodel class to compute the frequency response of an rfmodel object.

Use the [impulse](http://www.mathworks.com/help/releases/R2012a/toolbox/rf/impulse.html) method of the rfmodel class to compute the impulse response of an rfmodel object.

#### <span id="page-53-4"></span>Support for Exporting Verilog-A Models Added

Use the [writeva](http://www.mathworks.com/help/releases/R2012a/toolbox/rf/writeva.html) method of the rfmodel class to export a description of an RF component or network for use in a time-domain circuit simulator.

#### <span id="page-53-5"></span>Demos Added

"Modeling a High-Speed Backplane (Part 1: Measured 4-Port S-Parameters to a Rational Function Model)" shows how to use the toolbox to model a differential high-speed backplane using rational functions.

"Modeling a High-Speed Backplane (Part 2: Rational Function Model to a Verilog-A Module)" shows how to use toolbox functions to generate a Verilog-A module that models the high-level behavior of a high-speed backplane.

"Modeling a Differential High-Speed Backplane in Simulink" shows how to use Simulink to simulate a differential high-speed backplane.

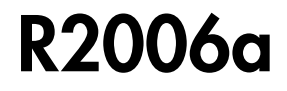

<span id="page-56-0"></span>Version: 1.3

New Features

#### <span id="page-57-0"></span>S-Parameter Conversion Functions Added

Use the [s2scc](http://www.mathworks.com/help/releases/R2012a/toolbox/rf/s2scc.html) function to convert 4-port, single-ended S-parameters to 2-port, common mode S-parameters.

Use the [s2scd](http://www.mathworks.com/help/releases/R2012a/toolbox/rf/s2scd.html) function to convert 4-port, single-ended S-parameters to 2-port, cross mode S-parameters.

Use the [s2sdc](http://www.mathworks.com/help/releases/R2012a/toolbox/rf/s2sdc.html) function to convert 4-port, single-ended S-parameters to 2-port, cross mode S-parameters.

Use the [s2sdd](http://www.mathworks.com/help/releases/R2012a/toolbox/rf/s2sdd.html) function to convert 4-port, single-ended S-parameters to 2-port, differential mode S-parameters.

### R14SP3

<span id="page-58-0"></span>Version: 1.2

New Features

#### <span id="page-59-0"></span>extract Function Added

Use the [extract](http://www.mathworks.com/help/releases/R2012a/toolbox/rf/extract.html) function to extract specified network parameters from a circuit or data object and return the result in an array.

#### <span id="page-59-1"></span>Circuit Object Added

<span id="page-59-2"></span>Use [rfckt.rlcgline](http://www.mathworks.com/help/releases/R2012a/toolbox/rf/rfckt.rlcglineclass.html) to construct an RLCG transmission line object.

#### Transmission Line Object Improved

The new Freq property of the circuit object, rfckt.txline, is a vector of positive frequencies at which the parameter values are known.

The Loss, PV, and ZO properties of the circuit object, rfckt.txline, can now be vectors of line loss, phase velocity, and characteristic impedance values that correspond to the frequencies specified in the Freq property.

The new IntpType property of the circuit object, rfckt.txline, is the interpolation method used to calculate the parameter values between the known frequencies.

#### <span id="page-59-3"></span>Touchstone Data File Support Improved

You can now read data from Touchstone data files that contain comments and spaces between sections of data.

#### <span id="page-59-4"></span>Demos Improved

<span id="page-59-5"></span>The demos have new documentation and can be accessed using an improved interface.

#### Command Window Help for Functions That Act on Circuit Objects Added

You can access help for functions that act on circuit objects by using the syntax help *functionname* at the MATLAB command prompt.

### R14SP2

<span id="page-60-0"></span>Version: 1.1

New Features

#### <span id="page-61-0"></span>Plot Figures Integrated into the RF Tool GUI

In earlier versions, a plot figure would appear in a separate window after clicking the **Plot** button. In this version, plot figures are integrated into the GUI itself.

#### <span id="page-61-1"></span>Five Objects Added

These objects can be used to store rfdata such as network parameters, noise figure, power, IP3, and spot noise.

#### <span id="page-61-2"></span>Three Circuit Objects Added

Use [rfckt.delay](http://www.mathworks.com/help/releases/R2012a/toolbox/rf/rfckt.delayclass.html) to model delay lines, [rfckt.hybridg](http://www.mathworks.com/help/releases/R2012a/toolbox/rf/rfckt.hybridgclass.html) to model hybrid G connected networks, and [rfckt.passive](http://www.mathworks.com/help/releases/R2012a/toolbox/rf/rfckt.passiveclass.html) to model RF passive networks.

#### <span id="page-61-3"></span>Methods Added

The new write method allows saving of RF network data into files for all rfckt objects.

The new methods, [read](http://www.mathworks.com/help/releases/R2012a/toolbox/rf/read.html) and [restore,](http://www.mathworks.com/help/releases/R2012a/toolbox/rf/restore.html) read and restore data for [rfckt.datafile,](http://www.mathworks.com/help/releases/R2012a/toolbox/rf/rfckt.datafileclass.html) [rfckt.amplifier](http://www.mathworks.com/help/releases/R2012a/toolbox/rf/rfckt.amplifierclass.html), and [rfckt.mixer](http://www.mathworks.com/help/releases/R2012a/toolbox/rf/rfckt.mixerclass.html).

#### <span id="page-61-4"></span>Method Enhanced

The analyze method now takes three additional optional inputs for the load, source, and reference impedances.

#### <span id="page-61-5"></span>Functions Added

The functions [stabilitymu](http://www.mathworks.com/help/releases/R2012a/toolbox/rf/stabilitymu.html) and stability calculate the stability factors  $\mu$  and k.

<span id="page-61-6"></span>The functions [h2g](http://www.mathworks.com/help/releases/R2012a/toolbox/rf/h2g.html) and [g2h](http://www.mathworks.com/help/releases/R2012a/toolbox/rf/g2h.html) convert between hybrid G and hybrid H parameters.

#### General Enhancements

It is now possible to create the objects rfckt.amplifier and rfckt.mixer from a MATLAB variable.

The frequency-dependent NF and IP3 data types were added to the AMP format.